## Connect the power adapter and 1 press the power button

Sluit de netadapater aan en druk op de aan-uitknop Connectez l'adaptateur d'alimentation et appuyez sur le bouton d'alimentation

Netzadapter anschließen und Betriebsschalter drücken

Conecte el adaptador de energía y presione el botón de encendido

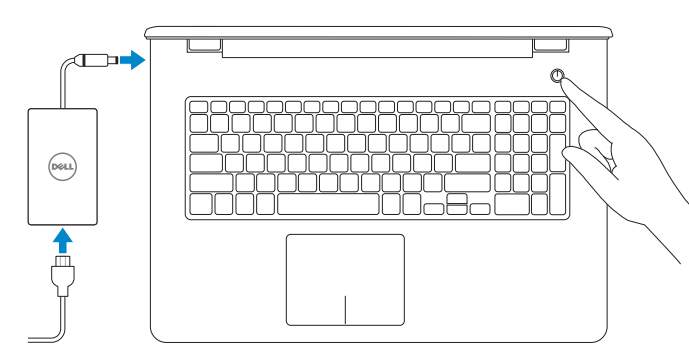

Schnellstart-Handbuch Guía de inicio rápido

#### Product support and manuals

Productondersteuning en handleidingen Support produits et manuels Produktsupport und Handbücher Soporte del producto y manuales

Wettelijk model | Modèle réglementaire Muster-Modellnummer | Modelo normativo

Wettelijk type | Type réglementaire Muster-Typnummer | Tipo normativo dell.com/support dell.com/support/manuals dell.com/windows8

## dell.com/support/linux

Contact Dell Neem contact op met Dell | Contacter Dell Kontaktaufnahme mit Dell | Póngase en contacto con Dell

dell.com/contactdell

#### Regulatory and safety

Regelgeving en veiligheid Réglementations et sécurité Sicherheitshinweise und Zulassungsinformationen Normativa y seguridad

dell.com/regulatory\_compliance

#### Regulatory model

P28E

#### Regulatory type

P28E001

#### Computer model

Computermodel | Modèle de l'ordinateur Computermodell | Modelo de equipo

Inspiron 17-5758

#### Información para NOM, o Norma Oficial Mexicana

#### **NOTE:** If you are connecting to a secured wireless network, enter the password for the wireless network access when prompted.

La información que se proporciona a continuación se mostrará en los dispositivos que se describen en este documento, en conformidad con los requisitos de la Norma Oficial Mexicana (NOM):

#### Importador: Dell Mexico S.A. de C.V. AV PASEO DE LA REFORMA NO 2620 PISO 11 COL. LOMAS ALTAS MEXICO DF CP 11950

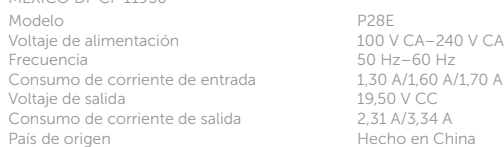

© 2015 Dell Inc. © 2015 Microsoft Corporation.

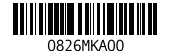

## 2 Finish Operating System setup

Installatie besturingssysteem voltooien Terminez la configuration du système d'exploitation Betriebssystem-Setup abschließen Finalice la configuración del sistema operativo

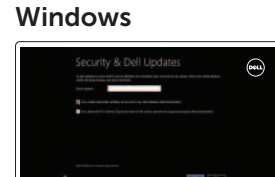

#### Enable security and updates

Schakel de beveiliging en updates in Activez la sécurité et les mises à jour Sicherheit und Aktualisierungen aktivieren Activar seguridad y actualizaciones

#### Connect to your network

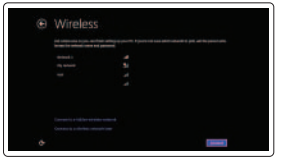

Sign in to your PC.

Maak verbinding met uw network Connectez-vous à votre réseau Mit dem Netzwerk verbinden Conectar a la red

- N.B.: Als u verbinding maakt met een beveiligd draadloos netwerk, voer dan
- het wachtwoord in voor toegang tot het draadloze netwerk wanneer u hier om wordt gevraagd.
- **ZA REMARQUE :** Si vous vous connectez à partir d'un réseau sans fil sécurisé. saisissez le mot de passe d'accès au réseau sans fil lorsque vous y êtes invité.
- ANMERKUNG: Wenn Sie sich mit einem geschützten Wireless-Netzwerk verbinden, geben Sie das Kennwort für das Wireless-Netzwerk ein, wenn Sie dazu aufgefordert werden.
- **NOTA:** Si se está conectando a una red inalámbrica segura, introduzca la contraseña de acceso cuando se le solicite.

#### Sign in to your Microsoft account or create a local account

Meld u aan bij uw Microsoft-account of maak een lokale account aan Connectez-vous à votre compte Microsoft ou créez un compte local

Bei Ihrem Microsoft-Konto anmelden oder lokales Konto erstellen

Introduzca su cuenta de Microsoft o cree una cuenta local

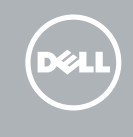

#### Ubuntu

 $\circ$ 

#### Follow the instructions on the screen to finish setup.

Volg de instructies op het scherm om het instellen te voltooien. Suivez les instructions qui s'affichent pour terminer la configuration.

Folgen Sie den Anweisungen auf dem Bildschirm, um das Einrichten der Verbindung abzuschließen.

Siga las instrucciones en pantalla para finalizar la configuración.

## Learn how to use Windows

Met Windows werken | Apprenez à utiliser Windows Informationen zur Verwendung von Windows | Aprenda a usar Windows

#### Help and Tips

Hulp en tips | Aide et conseils Hilfe und Tipps | Ayuda y sugerencias

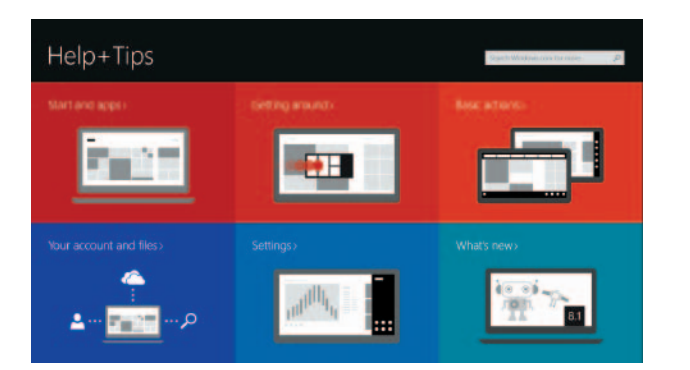

## Locate your Dell apps in Windows

Uw Dell-apps zoeken in Windows Localisez vos applications Dell dans Windows Ihre Dell Apps in Windows ausfindig machen Localice sus aplicaciones Dell en Windows

#### My Dell

Mijn Dell | Mon Dell Mein Dell | Mi Dell

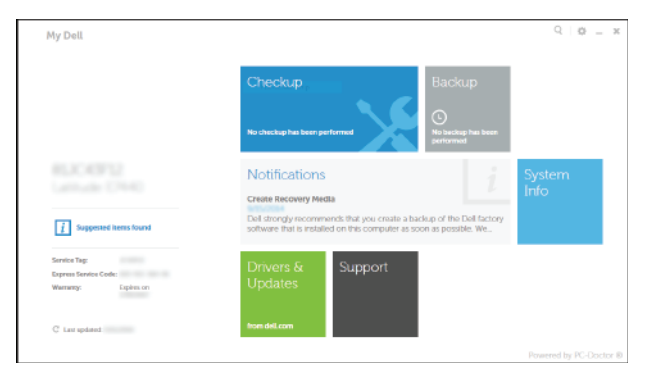

#### Register your computer

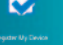

Registreer uw computer | Enregistrer votre ordinateur Computer registrieren | Registrar el equipo

#### Dell Backup and Recovery

Dell Back-up en herstel | Dell Backup and Recovery Dell Backup and Recovery | Respaldo y Recuperación de Dell

## Quick Start Guide

# Inspiron 17

5000 Series

### Features

1. Rechtes Mikrofon 2. Kamerastatusanzeige

Kenmerken | Caractéristiques | Funktionen | Funciones

3. Kamera 4. Linkes Mikrofon 5. Netzadapteranschluss 6. Netzwerkanschluss 7. HDMI-Anschluss 8. USB 3.0-Anschluss 9. Medienkartenleser 10. Stromversorgungs- und Akkuzustandsanzeige/ Festplattenaktivitätsanzeige 11. Linker Mausklickbereich

20. Akku-Entriegelungsriegel 21. Service-Tag-Etikett

12. Rechter Mausklickbereich 13. Kopfhöreranschluss 14. USB 2.0-Anschlüsse (2) 15. Optisches Laufwerk 16. Sicherheitskabeleinschub 17. Betriebsschalter

10. Indicador luminoso de estado de la  $21.$  Etiqueta de servicio batería y de alimentación/Indicador luminoso de actividad del disco duro

- 
- 
- 
- 18. Etiqueta normativa (en el compartimento de la batería)
- 19. Batería
- 20. Pasador de liberación de la batería
	-

- 14. Puertos USB 2.0 (2)
- 15. Unidad óptica
- 16. Ranura del cable de seguridad
- 17. Botón de encendido
- 
- 
- 9. Lector de tarietas multimedia

2. Indicador luminoso de estado de

18. Normenetikett (im Akkufach)

19. Akku

1. Micrófono derecho

la cámara 3. Cámara

4. Micrófono izquierdo 5. Puerto de adaptador de alimentación 6. Puerto de red 7. Puerto HDMI 8. Puerto USB 3.0

- 1. Right microphone
- 2. Camera-status light
- 3. Camera
- 4. Left microphone
- 5. Power-adapter port
- 6. Network port
- 7. HDMI port
- 8. USB 3.0 port
- 9. Media-card reader
- 10. Power and battery-status light/ hard-drive activity light
- 11. Left-click area
- 12. Right-click area
- 12. Gebied voor rechtsklikken
- 13. Headsetpoort
- 14. USB 2.0-poorten (2)
- 15. Optisch station
- 16. Sleuf voor beveiligingskabel
- 17. Aan-uitknop
- 18. Voorschriftenlabel (in batterijcompartiment)
- 19. Batterij
- 20. Ontgrendelingsschuifje batterijcompartiment
- 21. Servicetag
- 13. Port pour casque
- 14. Ports USB 2.0 (2)
- 15. Lecteur optique
- 16. Emplacement pour câble de sécurité
- 17. Bouton d'alimentation
- 18. Étiquettes de conformité aux normes (dans la baie de la batterie)
- 19. Batterie
- 20. Loquet de déverrouillage de batterie
- 21. Étiquette de numéro de série

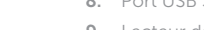

13. Puerto de audífonos

13. Headset port 14. USB 2.0 ports (2) 15. Optical drive 16. Security-cable slot 17. Power button

#### $\overline{\phantom{a}}$ Increase volume

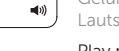

19. Battery

18. Regulatory label (in battery bay)

20. Battery-release latch 21. Service Tag label

- 1. Microfoon rechts
- 2. Statuslampje camera
- 3. Camera
- 4. Linkermicrofoon
- 5. Poort voor netadapter
- 6. Netwerkpoort
- 7. HDMI-poort
- 8. USB 3.0-poort
- 9. Mediakaartlezer
- 10. Aan-/uitlampje en lampje batterijstatus/activiteitslampje vaste schijf
- 11. Gebied voor linksklikken
- 1. Microphone droit
- 2. Voyant d'état de la caméra
- 3. Caméra
- 4. Microphone gauche
- 5. Port de l'adaptateur d'alimentation
- 6. Port réseau
- 7. Port HDMI
- 8. Port USB 3.0
- 9. Lecteur de carte mémoire
- 10. Voyant d'état de l'alimentation/ Voyant d'activité du disque dur
- 11. Zone de clic gauche
- 12. Zone de clic droit

## Shortcut keys

Sneltoetsen | Touches de fonction Tastaturbefehle | Teclas de acceso directo

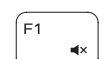

#### Mute audio

Geluid dempen | Couper le son Audio stummschalten | Silenciar el audio

#### Decrease volume

Geluidsniveau omlaag | Diminuer le volume Lautstärke reduzieren | Disminuir el volumen

Geluidsniveau omhoog | Augmenter le volume Lautstärke erhöhen | Aumentar el volumen

#### Play previous track/chapter

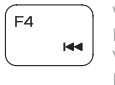

Vorige track/hoofdstuk afspelen Lire le morceau ou le chapitre précédent Vorherigen Titel bzw. vorheriges Kapitel wiedergeben Reproducir pista o capítulo anterior

#### Play/Pause

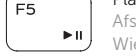

Afspelen/Pauzeren | Lire/Pause Wiedergabe/Pause | Reproducir/Pausar

#### Play next track/chapter

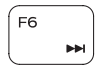

Volgende track/hoofdstuk afspelen Lire le morceau ou le chapitre suivant Nächsten Titel bzw. nächstes Kapitel wiedergeben Reproducir pista o capítulo siguiente

#### Switch to external display

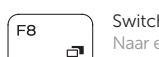

Naar extern beeldscherm schakelen | Basculer vers un moniteur externe Auf externe Anzeige umschalten | Cambiar a la pantalla externa

#### Open Search charm

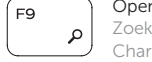

Zoekcharm openen | Ouvrir l'icône Rechercher Charm "Suche" öffnen | Abrir acceso a Buscar

#### Toggle keyboard backlight (optional)

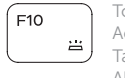

Toetsenbordverlichting in-/uitschakelen (optioneel) Activer/Désactiver le rétroéclairage du clavier (en option) Tastaturbeleuchtung umschalten (optional) Alternar retroiluminación del teclado (opcional)

#### Decrease brightness

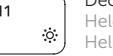

Helderheid verminderen | Diminuer la luminosité Helligkeit reduzieren | Disminuir brillo

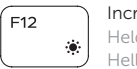

#### Increase brightness

Helderheid vermeerderen | Augmenter la luminosité Helligkeit erhöhen | Aumentar brillo

#### Toggle Fn-key lock

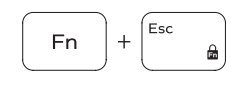

Vergrendeling van Fn-toets in-/uitschakelen Verrouiller/Déverrouiller la touche Fn Fn-Tastensperre umschalten Alternar bloqueo de la tecla Fn

#### Turn off/on wireless

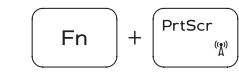

Draadloos in-/uitschakelen Activer/Désactiver le sans fil Wireless ein-/ausschalten Activar/desactivar la función inalámbrica

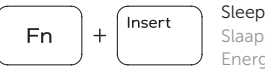

 $|+|$  H

**Fn** 

Slaapstand | Veille Energiesparmodus | Suspensión

#### Toggle between power and battery-status light/ hard-drive activity light

Schakelen tussen aan-/uitlampje en lampje batterijstatus/ activiteitslampje vaste schijf

Alterner entre le voyant d'état de l'alimentation et de la batterie/voyant d'activité du disque dur

Zwischen Stromversorgungs- und Akkuzustandsanzeige/ Festplattenaktivitätsanzeige umschalten Alternar entre el indicador luminoso de estado de la batería y de alimentación y el indicador luminoso de actividad del disco duro

#### NOTE: For more information, see *Specifications* at dell.com/support.

- N.B.: Voor meer informatie, zie *Specificaties* op dell.com/support.
- REMARQUE : Pour plus d'informations, consultez la section *Caractéristiques* sur dell.com/support.
- ANMERKUNG: Weitere Information finden Sie unter *Technische Daten* auf dell.com/support.
- NOTA: Para obtener más información, consulte *Especificaciones* en dell.com/support.

11. Área de clic izquierdo 12. Área de clic derecho

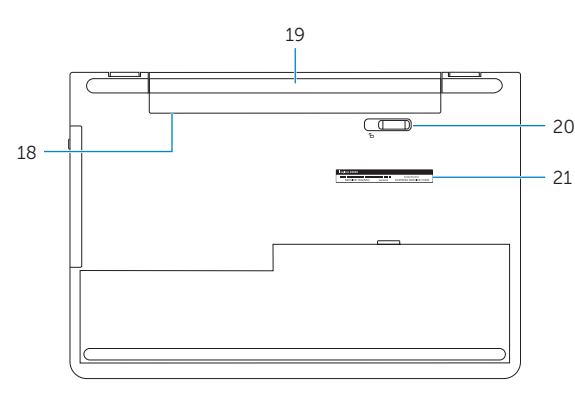

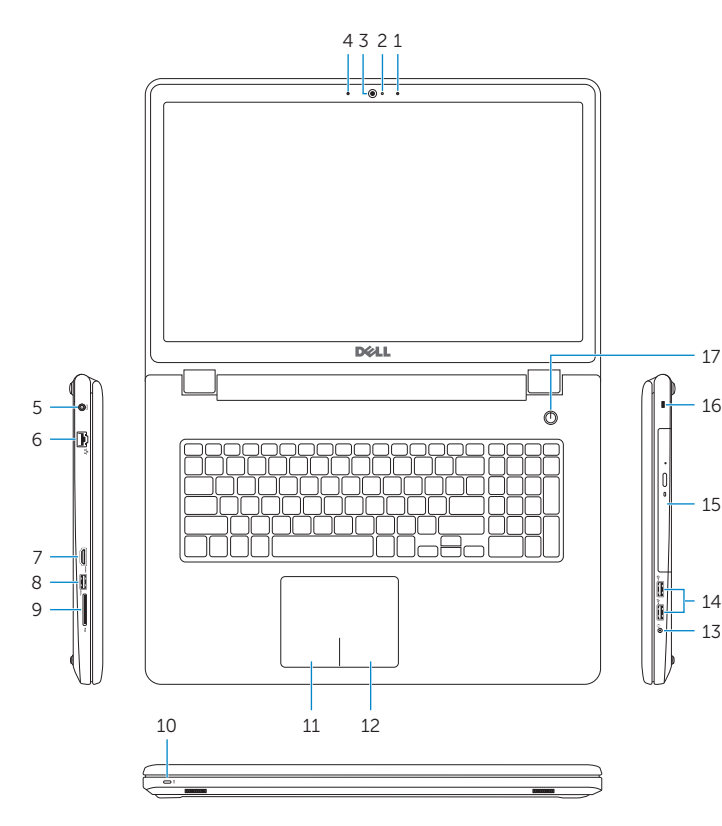